# **Look What's New and Improved! Your Southern California IBEW-NECA Trust Funds Participant Portal!**

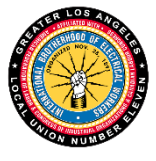

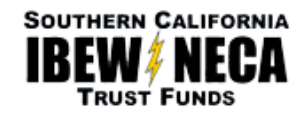

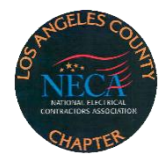

## **What is the New Participant Portal?**

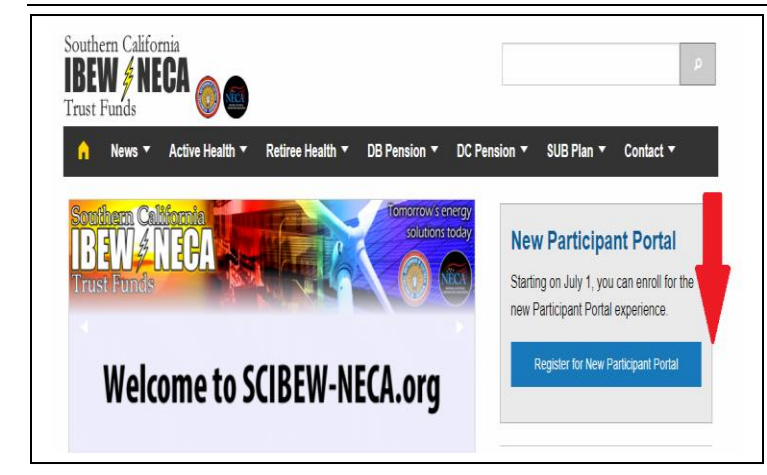

Starting on July 1, you can log on to [www.scibew](http://www.scibew-neca.org/)[neca.org](http://www.scibew-neca.org/) and click the **REGISTER FOR NEW PARTICIPANT PORTAL** button to enroll for the new Participant Portal experience. You will now have access to the new look, user-friendly resource that will offer you everything you need to know about your Health and Pension benefits and reported hours.

The new portal provides you with access to the most current information available.

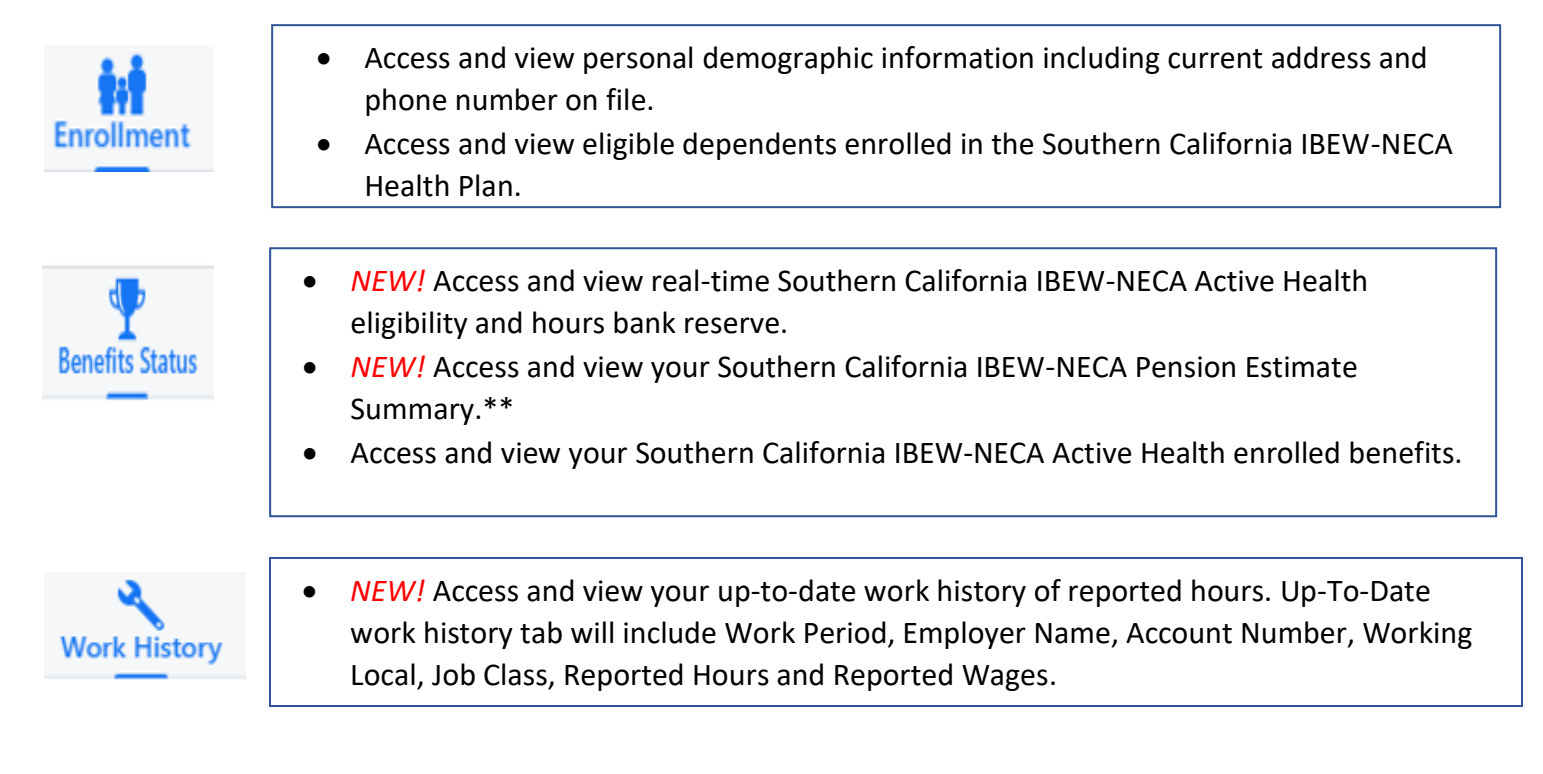

\*\*This estimate is subject to verification of covered employment at the time an application for pension benefits is submitted. In all cases, the rules of the relevant Plan documents will govern. The Administrative Trust Funds Office cannot provide your actual benefit amount until you apply for benefits. That amount may differ from the estimate because your hours worked may increase or decrease in the future. If you have questions related to the estimated monthly benefit, please contact the Administrative Trust Funds Office at (323) 221-5861.

### **What do you need to do?**

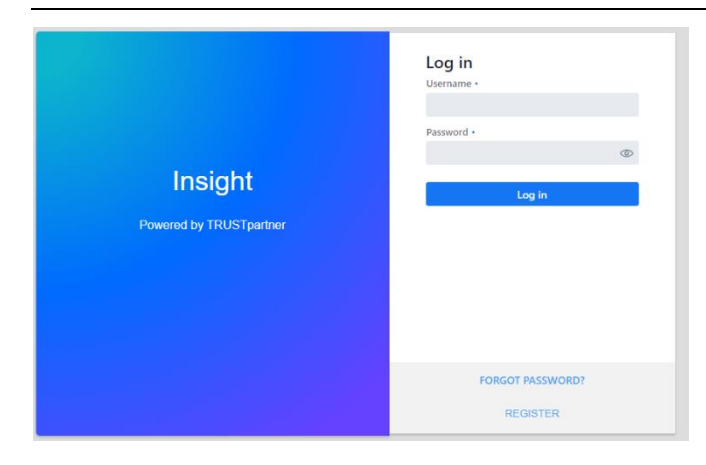

Be sure to log on, tune in and get connected. Visit [www.scibew-neca.org](http://www.scibew-neca.org/) and click the REGISTER FOR NEW PARTICIPANT PORTAL button.

1. You will be redirected to the NEW Participant Portal. You will click the blue REGISTER button to enroll in the new and improved Participant Portal.

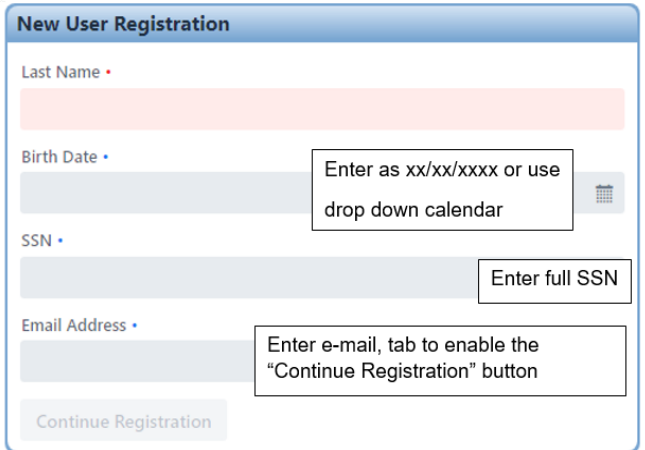

2. All Participants will need to register as a "new user".\* Enter your last name on file, birth date in the xx/xx/xxxx format, full Social Security Number and your e-mail address, then click "continue registration".

\*This step is required from all participants, even if you had an account through the previous portal.

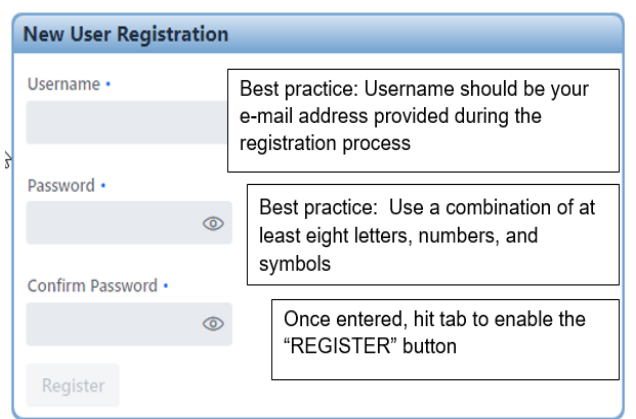

#### **New User Registration**

Your account has been created. An email from 'verify@scibewneca.org' has been sent to you with instructions on how to complete the registration process. Be sure to check your junk mail folder if the email is not in your inbox.

3. Select a Username. Your username should be the e-mail address used in the registration page. Create a unique password. Use a combination of at least 8 letters, numbers and symbols. Then click "REGISTER". You will receive a confirmation message below:

4. You will receive a confirmation e-mail to complete your registration process. You MUST complete the registration process by following instructions sent to the e-mail you provided.

Return to the login page

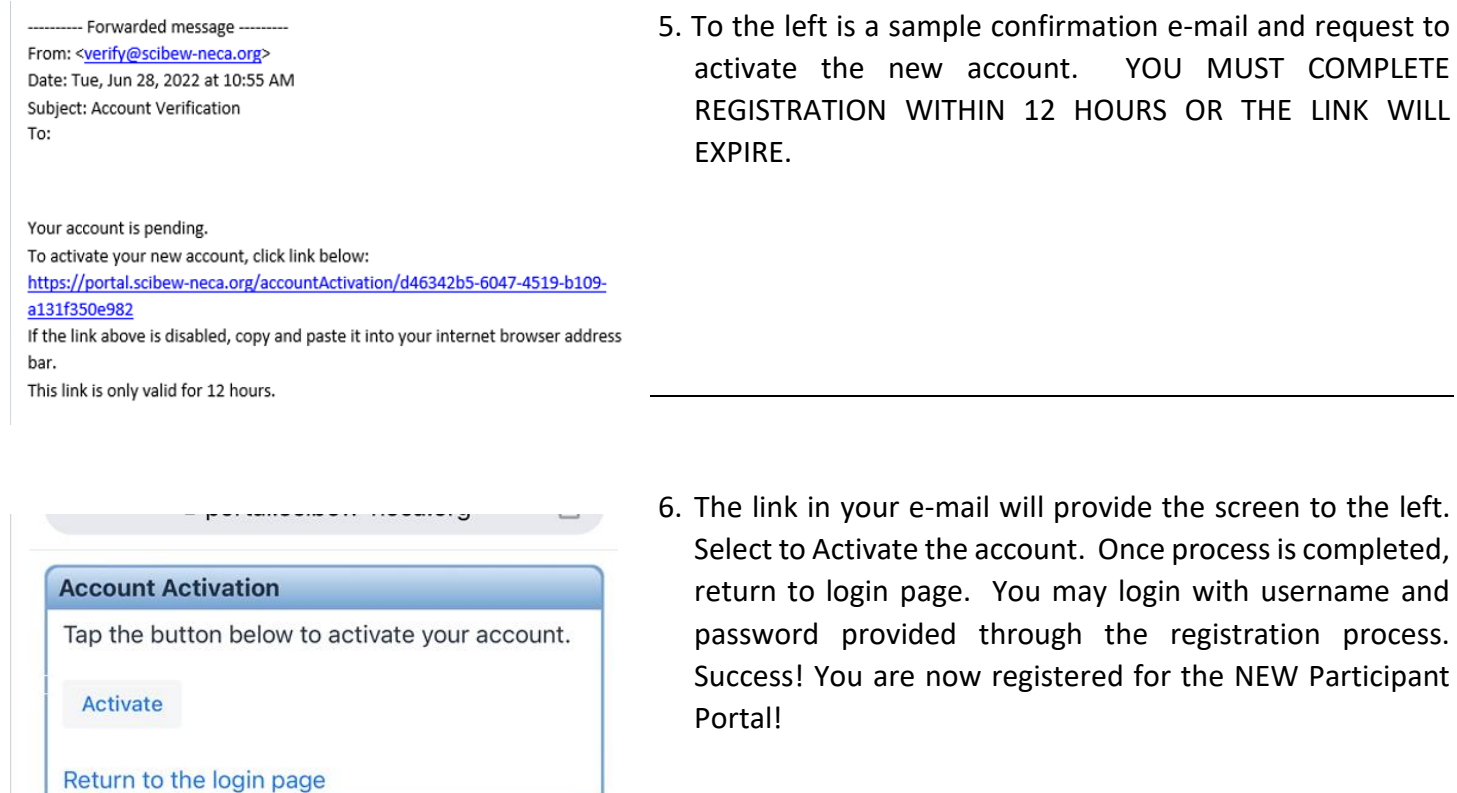

## **More Questions?**

Please contact the Southern California IBEW-NECA Trust Funds office at **(323) 221-5861** or toll-free (800) 824- 6935.

# *Stay tuned for new future updates to the portal!*

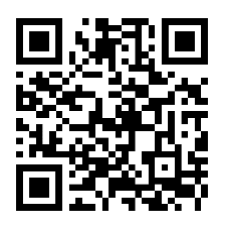

Can't wait? Register with the QR code, or visit directly at: [https://portal.scibew-neca.org](https://portal.scibew-neca.org/)